# XBOUND ReadSoft Capture Framework Release Notes

Version: 3.10

Date: 2018-01-17

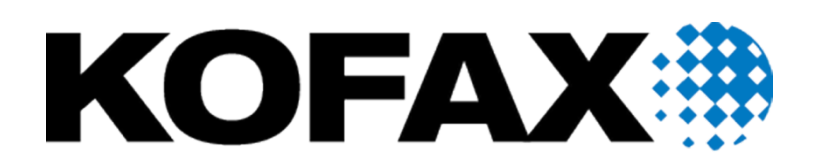

© 2018 Kofax. All rights reserved.

Kofax is a trademark of Kofax, Inc., registered in the U.S. and/or other countries. All other trademarks are the property of their respective owners. No part of this publication may be reproduced, stored, or transmitted in any form without the prior written permission of Kofax.

# <span id="page-2-0"></span>**Table of Contents**

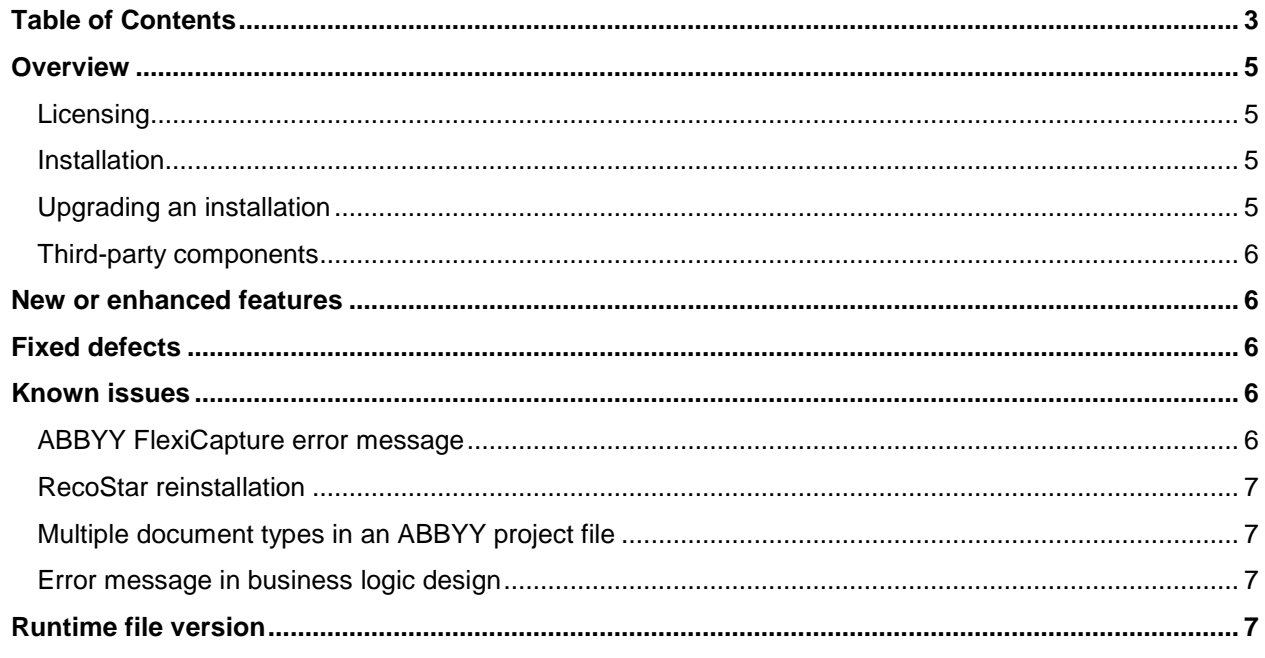

#### <span id="page-4-0"></span>**Overview**

These release notes contain information that is not included in product documentation and also give an overview of the enhancements and corrections in this release. See *XBOUND Release Notes* for more information.

### <span id="page-4-1"></span>Licensing

RCF licensing is integrated with XBOUND licensing. You receive a license file in accordance with the agreements made with Kofax. This license file must be loaded before XBOUND can be used in production. Please also note that the XBOUND license server must be installed on a server. For more information, see the *XBOUND Installation Guide*.

If ABBYY components are used for extraction, ABBYY licensing is currently intergerated into the XBOUND licensing model (ABBYY FlexStudio). Separate licenses were required prior to XBOUND 3.6 R2.

Use the XBOUND License Information plug-in to check the status of your licenses.

#### <span id="page-4-2"></span>Installation

XBOUND must be installed on the computer to be able to use RCF. Refer to *XBOUND Installation Guide* for detailed installation instructions including information on silent installation.

Notes:

- To integrate RCF into XBOUND, xboundOcfMigration.exe must be run.
- Not all RCF components can be run as native 64-bit operating system components.

### <span id="page-4-3"></span>Upgrading an installation

Follow the detailed instructions in *XBOUND Installation Guide*.

If the RecoStar parameter set or runtime are not working, see the *RecoStar reinstallation* section under *Known Issues* later in this document.

If you upgrade an ABBYY installation at the same time when upgrading from XBOUND 3.6.0.1 to XBOUND 3.10, follow the instructions in *XBOUND Installation Guide.* These steps are not necessary if you are upgrading from 3.6 R2 or 3.7 to 3.10.

### <span id="page-5-0"></span>Third-party components

XBOUND uses the following software that is copyrighted by its respective owners.

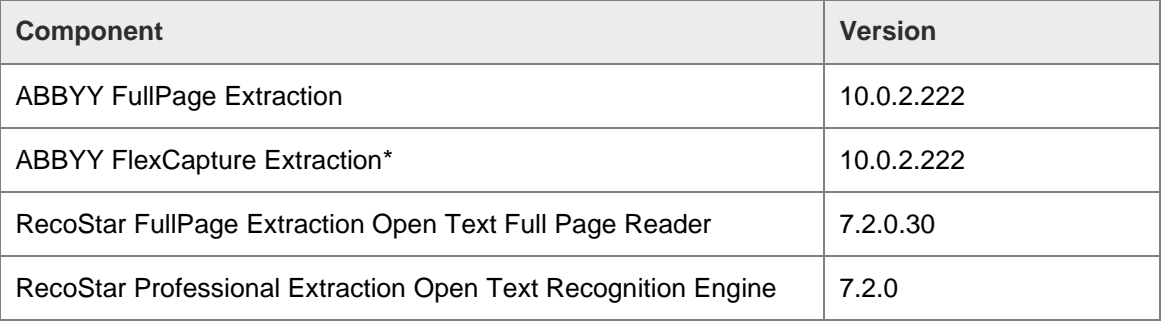

\* Does not include ABBYY Form Designer

## <span id="page-5-1"></span>New or enhanced features

Windows Server 2016 and Windows 10 are now supported.

## <span id="page-5-2"></span>Fixed defects

26877 - Fixed an issue in which the empty pages filter did not work correctly in Verification.

26539 - Fixed bug in connection with logging in RCF Verification.

26455 – Fixed an issue in which the current medium in the document verifier was not classified properly for all media and for both sides of each sheet.

# <span id="page-5-3"></span>Known issues

#### <span id="page-5-4"></span>ABBYY FlexiCapture error message

Error 6733: Sometimes after installing ABBYY FlexiCapture Engine on a 64-bit system, the *Path* variable does not match the installation. This results in the error message, "Could not load FCEngine.dll," when you start OCR mapping. Edit the *Path* variable (**Advanced System Settings > Environment variables**), to the following, for example:

*C:\Program Files (x86)\ABBYY SDK\10\FineReader Engine\Engine 10.0\Bin*

### <span id="page-6-0"></span>RecoStar reinstallation

If RecoStar is reinstalled, sometimes the path to RecoStar.dll is not correct for Management Center and Worker (Activities). This can result in DLL access errors. Look in the XBOUND directory, in xboundManagementCenter.exe.config and xboundWorker.exe.config.

In the example below, the path to RecoStar, specified in the <runtime> section, needs to be corrected. For example, just delete  $\sin$  from the path.

```
<runtime>
   <assemblyBinding xmlns="urn:schemas-microsoft-com:asm.v1">
     <absoluting Xangle of the statement of the statement of the statement of the statement of the statement of the statement of the statement of the statement of the statement of the statement of the statement of the statement
   </assemblyBinding>
\langle/runtime>
```
### <span id="page-6-1"></span>Multiple document types in an ABBYY project file

In OCR mapping, currently only the first document type in an ABBYY project is displayed and mapped to XBOUND fields. If you need to have multiple document types in an ABBYY project file, and if you only see one of them in OCR mapping, please contact Kofax to obtain the available hotfix.

### <span id="page-6-2"></span>Error message in business logic design

The error message, "Tried access an invalid XcfMethod object," may be displayed when a business rule is assigned to a field, if you previously opened the **Business rule libraries** dialog and closed it again by clicking **Cancel**. As a workaround, please check the process out again.

## <span id="page-6-3"></span>Runtime file version

The file version of all XBOUND runtimes is 3.10.0.x. The assembly version is still 3.0.0.0. It is not necessary to recompile custom components that were compiled for XBOUND 3.x in most cases.